## Upload and Manage Jackrabbit Files

Last Modified on 11/24/2021 10:43 am EST

Jackrabbit offers 1GB offile storage free of charge! The types offiles that can be stored and added to your emails are:

- **Image Files** -Restricted to web compatible types ending in: .jpg, .jpeg, .gif, and .png.
- **Files Attachments** -Allowable extensions: .txt, .pdf, .doc, .docx, .xls, .xlsx, .ppt, .pptx, .zip, .rar, .avi, .mov, .mp3, .mp4, .jpg, .jpeg, .gif, .png, .tiff, and .bmp.

It's easy to upload files. In the email *Message* section click either ofthe *Jackrabbitfiles* **Attach File** or **InsertImage** buttons and then drag the file you want to upload from your computer into the blue box in the **Attach File** window. Alternatively, you can click the text **"Click here to choose a file"** to see a traditional file browser where you can select the file to upload.

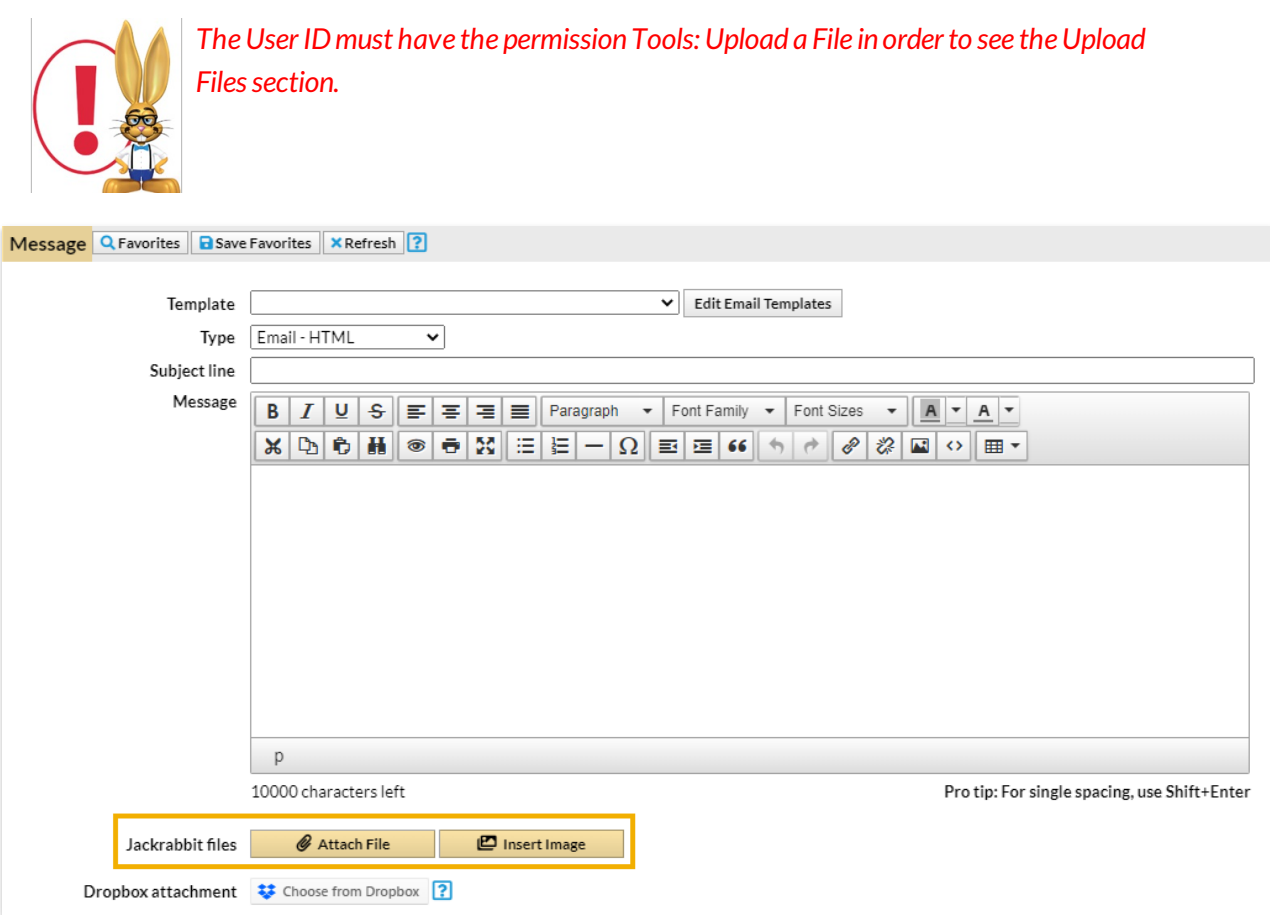

Once a file has been uploaded, it will appear in the bottom section. Use the *Select Files*filter to quickly locate an uploaded file or sort by*Date, Name, or Size*.

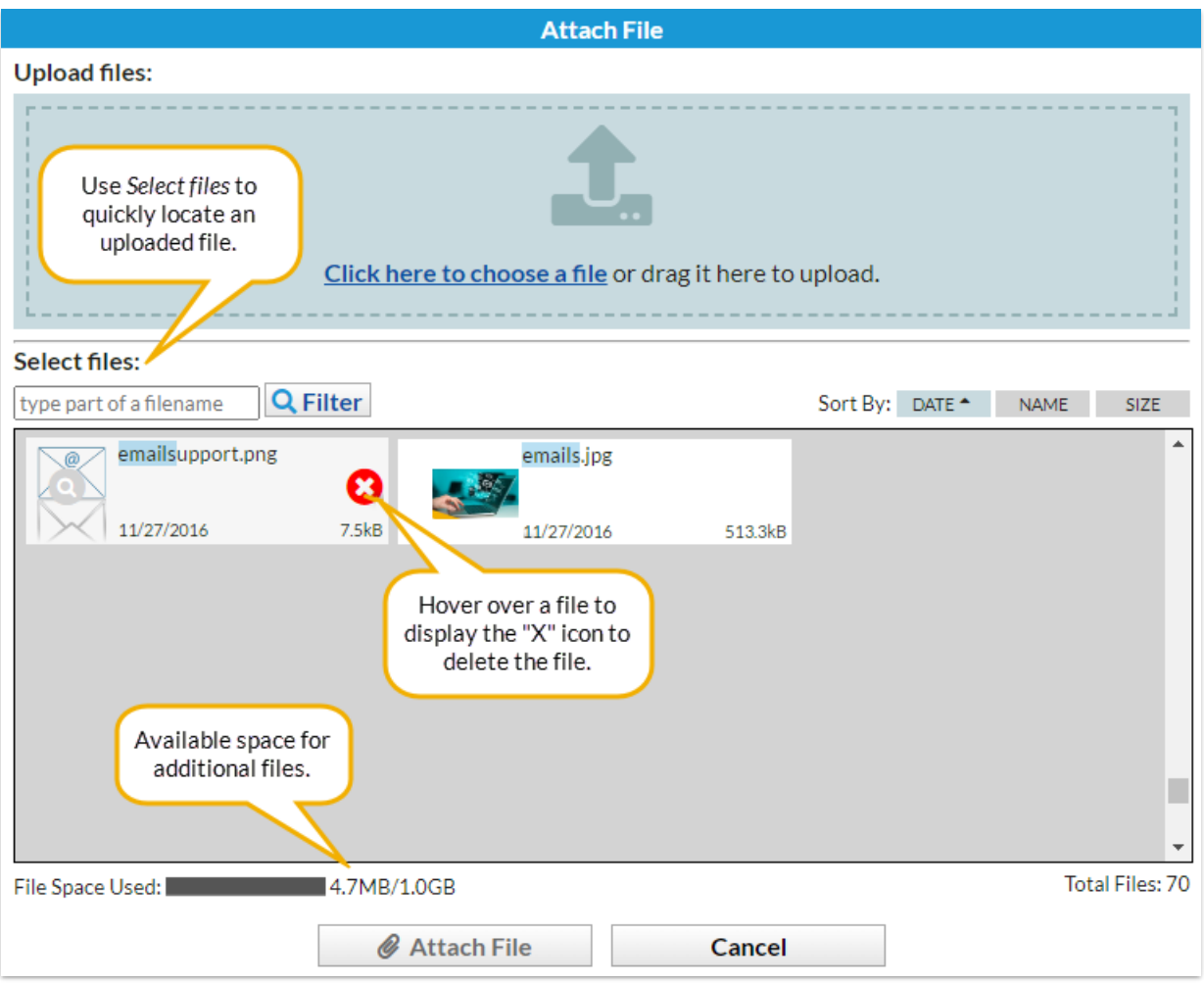

The progress bar indicates how much of your allotted space (1 GB) has been used. Periodically remove older files to free up space. To delete a Jackrabbit File hover over the file icon and click the **'X'** icon. *Note: TheUserIDmust have the permission*Tools: Delete a File *in orderto see the 'X' icon.*

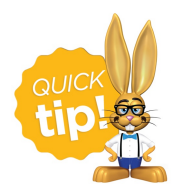

Images can be resized once inserted into the email by dragging the corner to adjust the size. It is a good idea, however,to resize them PRIOR to uploading them so that you do not use up your cloud storage unnecessarily.